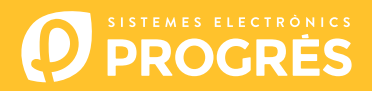

## Agrónic 7000

# **"Maestro" GPRS/SMS modem option installation**

#### **SUPPLIED MATERIAL**

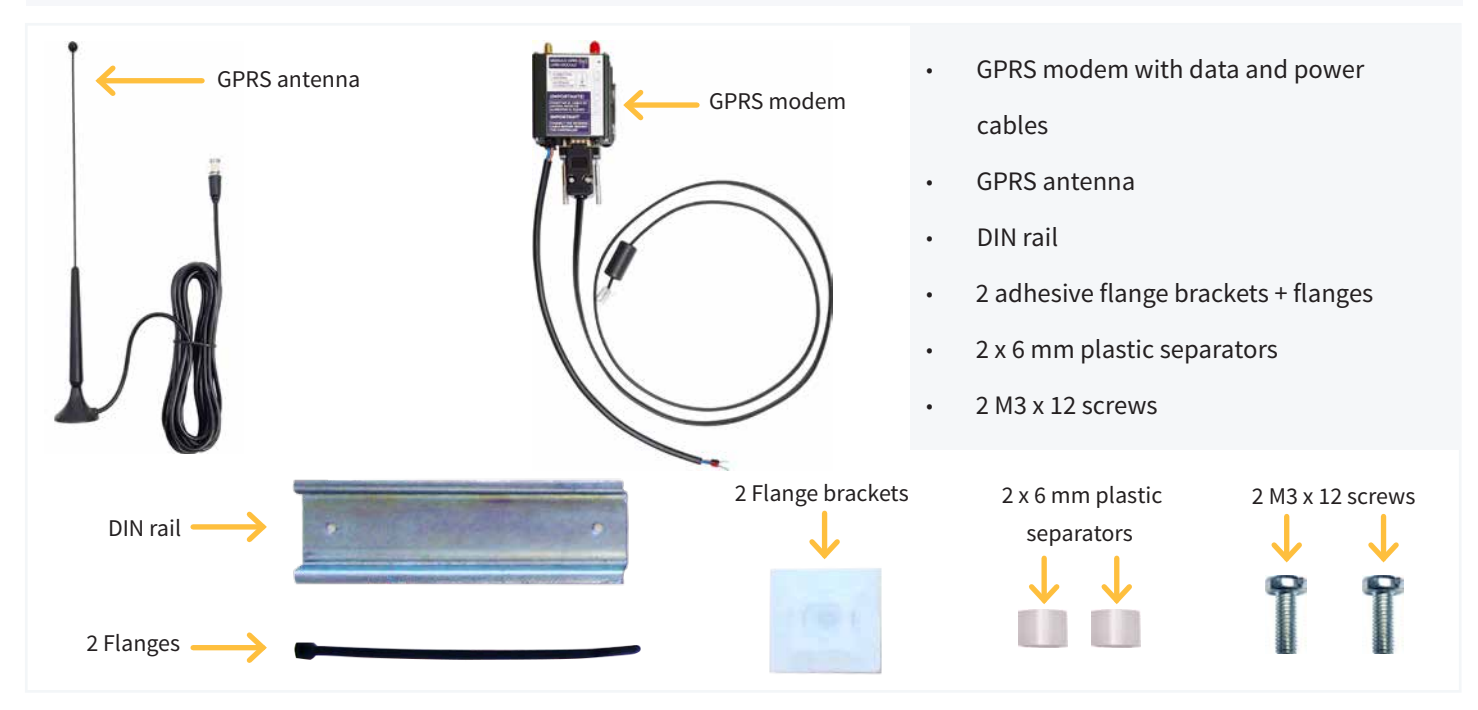

#### **MOUNTING**

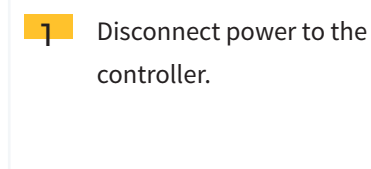

Place the 2 flange brackets in the indicated placed. 4

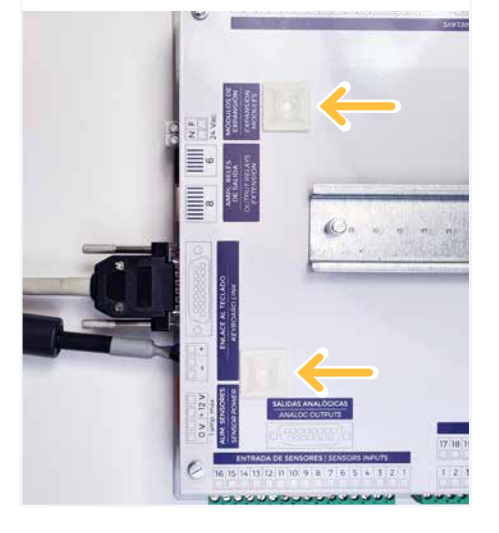

1 Disconnect power to the **2** On the relay base of the **3** controller, remove the 2 indicated screws and their washers.

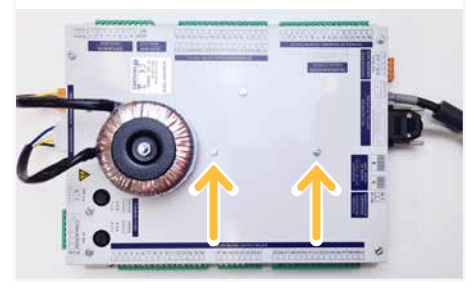

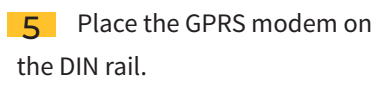

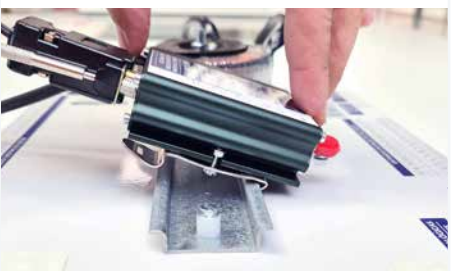

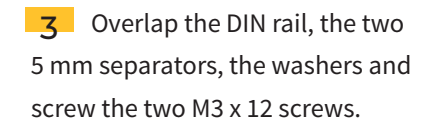

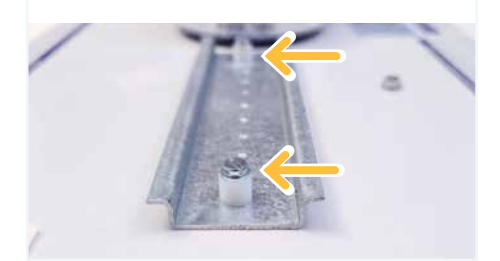

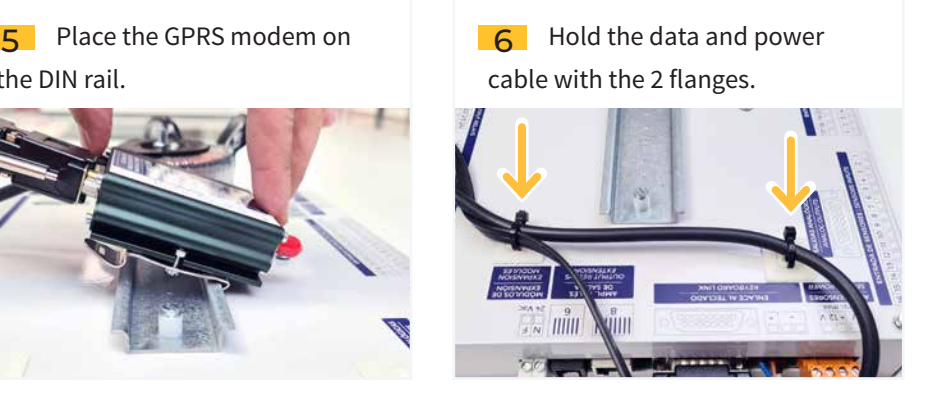

**7** Connect the power cable of the **8** Inside the modem there is **9** GPRS modem to the "**Sensor supply**" terminal. Blue is +12V and brown is 0V.

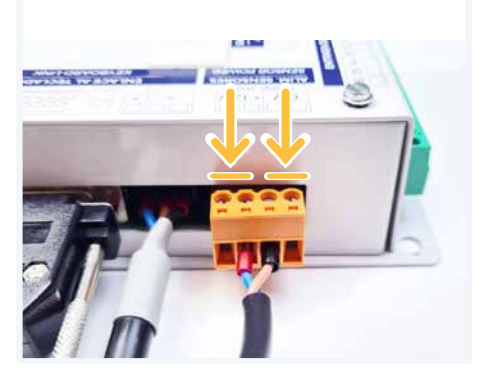

**10** Connect the antenna and place it at a high point so that it has the best possible coverage or close to a windows. Don't leave the antenna cable collected and stretch it out completely.

It is important to connect the antenna cable before power the controller as the modem may be damaged.

**B** Inside the modem there is Progres SIM card. If extraction is needed, press the yellow button. **g** Connect the data cable to the RS-232 (GPRS) port on the keyboard board.

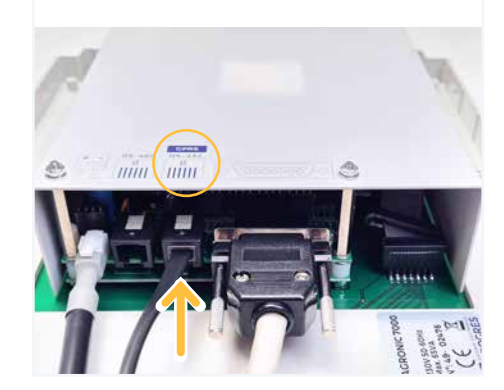

## **NOTE**

The SIM card inside the modem is deactivated. If you want to use it, you need to register the controller in the cloud and select it during the purchase process.

Look in the brochure"**Steps to follow to use the Agrónic APP and the Agrónic Web**".

### **Sistemes Electrònics Progrés, S.A.**